# Common Issue - V Notching Too Close To End Of Bar

Problems generated if V notch is to close to end of bar

#### **Contents**

Start Of Bar [\(Gripper](#page-0-0) End) [End](#page-0-1) of Bar [mrdummy](#page-1-0) Command

**Comments** 

# <span id="page-0-0"></span>Start Of Bar (Gripper End)

If the optimiser places a bar with a V notch close to the end at the gripper end of the bar, it can have detrimental effects

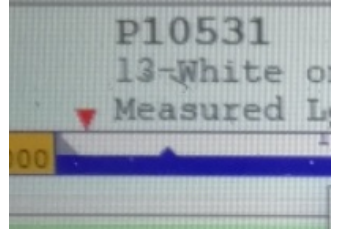

Modifications can be made to persuade the optimiser to move this piece to a different point on the bar

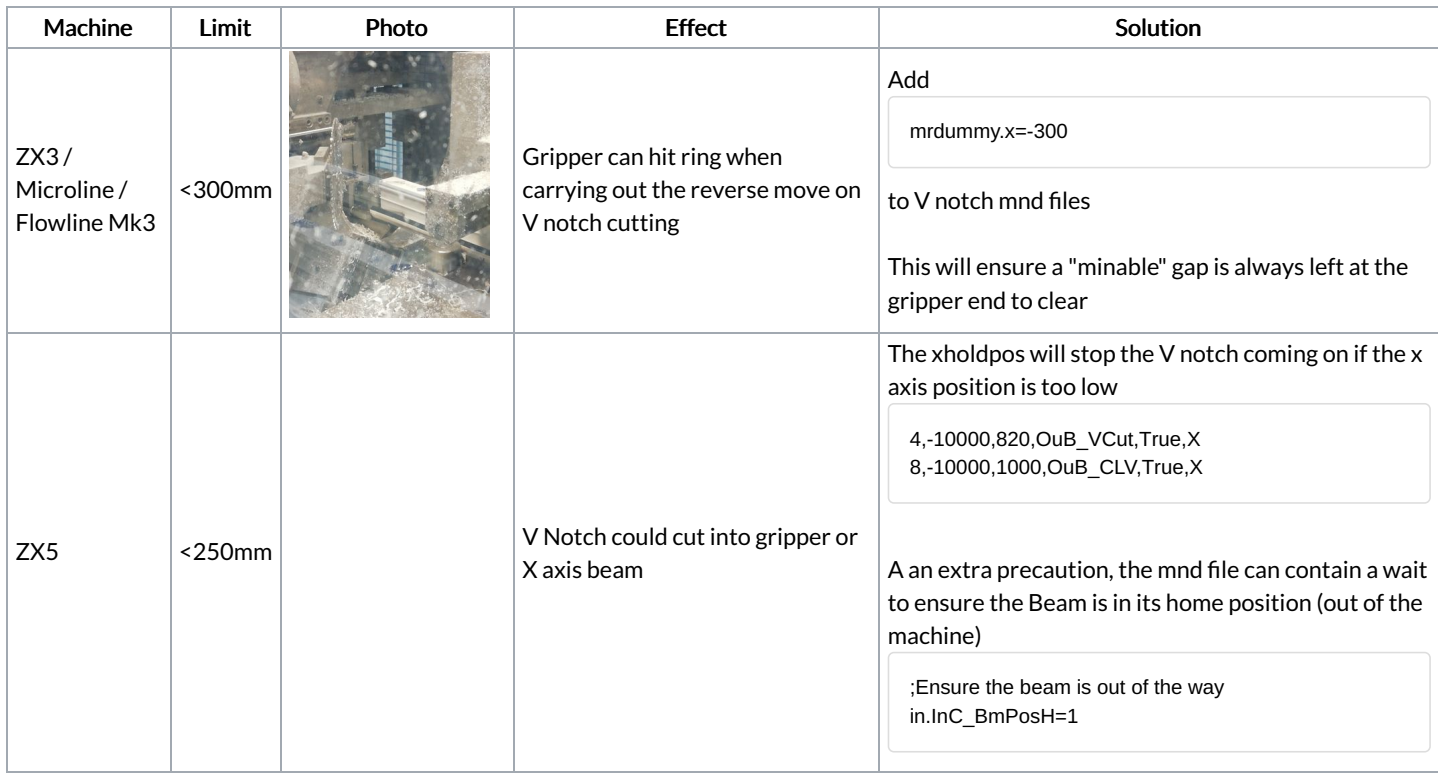

## <span id="page-0-1"></span>End of Bar

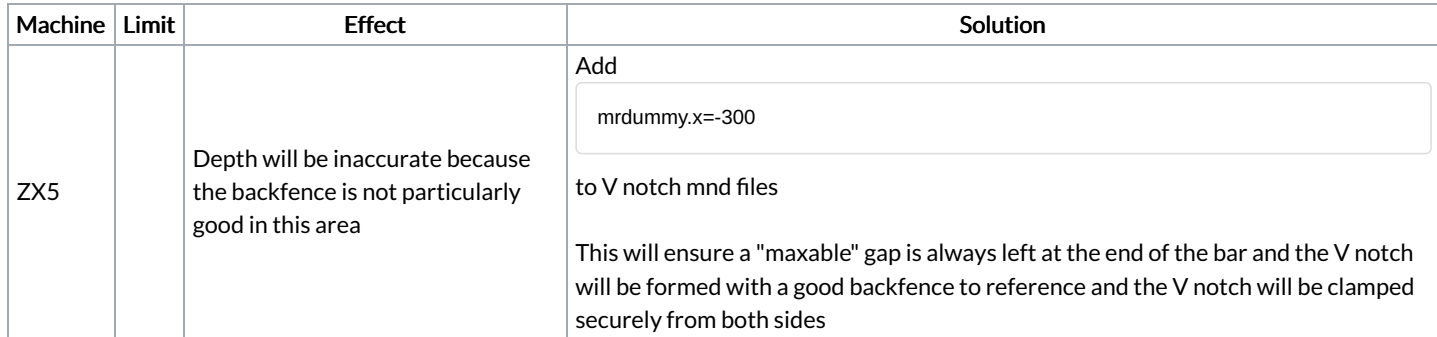

## <span id="page-1-0"></span>mrdummy Command

The same mrdummy.x command can be used for any operation that needs to be moved away from the ring. It works by increasing the virtual or "dummy" footprint of the operation

;Dummy Movement to Ensure Minable used mrdummy.x=-200 mrdummy.x=200

The code should be placed at the beginning of the file, after the ? entries

:Full Vee Notch ;(c) Stuga Limited 2004 ;USING frontYLpos and frontYRpos FROM PARAMS.MUL ;v2.0 Use Separate Y pos - requires v3.70 ;v2.1 (GMG) Bar shuffle not required on tool 5 (always positive) Streamlined bar shuffle and 0.5mm offset processes ;v2.2 (GF) Traverse back up ;DESC1=FRONT V NOTCH ;YP1=VF ;ZP1=100 ;ANG1=90 ;PL1=0 ;TL1=0 ;BW1=0 ;BH1=0 ;DESC2=No Op ?Depth of Notch,d,F mrdummy.x=-200 ;Select Blade \ sp=TRAVERSE ma.z=100 tl.5=90 go